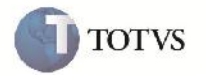

## **Sentido Indiferente nas Rotinas de Registro de Entrega e Comparação de Frete**

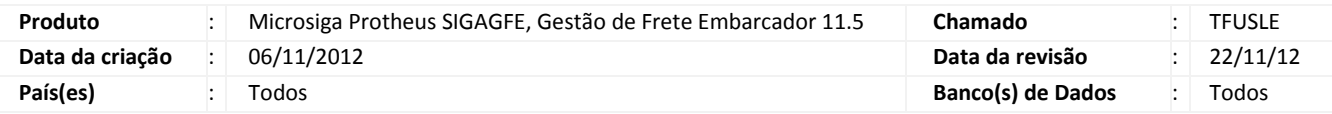

# Importante

Melhoria na validação de registro de entrega (GFEA051), que passa a registrar entrega de documento de carga com sentido indiferente.

Também foi implementada melhoria no filtro de exibição dos dados na tela Comparativo de frete (GFEX061) para que passe a considerar também os documentos cujo sentido seja indiferente.

#### **Procedimento para Implementação**

O sistema é atualizado logo após a aplicação do pacote de atualizações (Patch) deste chamado.

#### **Procedimento para Utilização**

Registro de entrega:

- 1. Em gestão de frete embarcador (SIGAGFE) acesse: Atualizações > Movimentação > Expedição / Recebim > Documentos Carga. Cadastrar um documento de carga com tipo de documento de carga com sentido: Indiferente.
- 2. Liberar o documento.
- 3. Incluir o romaneio.
- 4. Em gestão de frete embarcador (SIGAGFE) acesse: Atualizações > Movimentação > Expedição / Recebim >

Romaneios de Carga. Calcular o romaneio.

- 5. Liberar o Romaneio.
- 6. Entrar no programa de registro de entrega (Atualizações > Movimentação > Expedição / Recebim >

Registrar Entrega), posicionar no documento de carga e clicar na opção "entrega".

7. Digitar a data e a hora e clicar "confirmar".

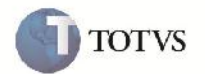

Comparativo de frete:

1. Em gestão de frete embarcador(SIGAGFE) acesse: Atualizações > Movimentação > Cálculo de Frete >

Comparar Fretes. Selecione uma transportadora que esteja associada a um documento de carga com tipo de documento com sentido: indiferente.

- 2. Em ações relacionadas acesse a opção "Carregar".
- 3. Serão exibidos os documentos de carga com tipo de documento com sentido: indiferente.

### **Informações Técnicas**

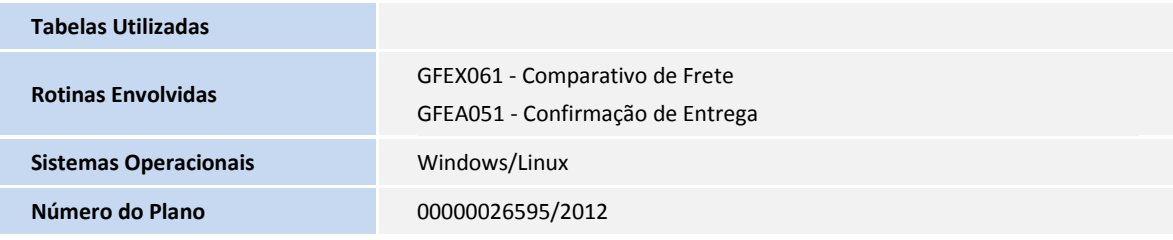